**Products** 

**CONTACT US** 

WORK SMARTER, NOT HARDER, WITH PHOTOSHOP

## Work Smarter, Not Harder, with Photoshop Making changes in Photoshop can be time consuming, but it doesn't have to be.

**Topics** 

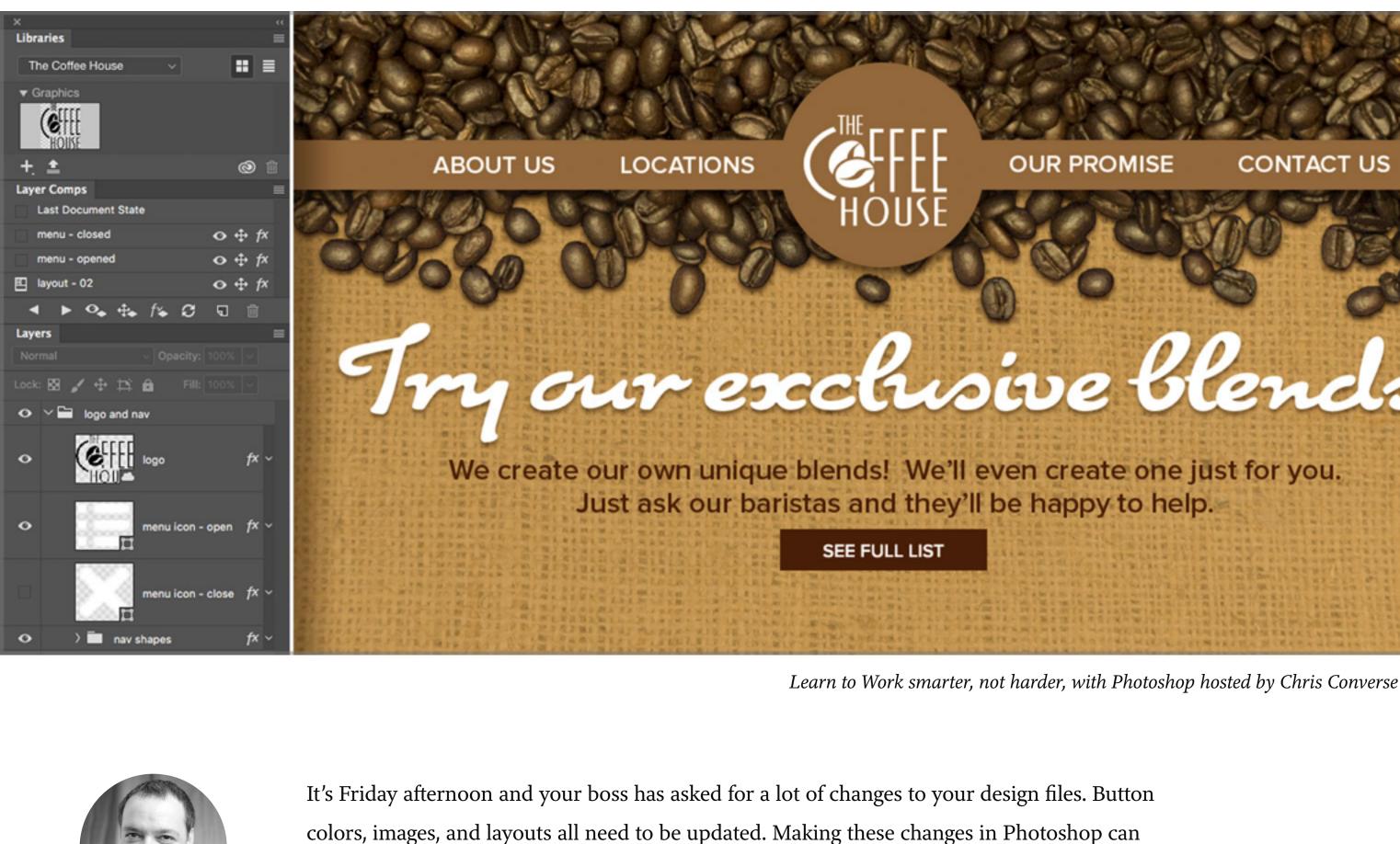

be time consuming, but it doesn't have to be.

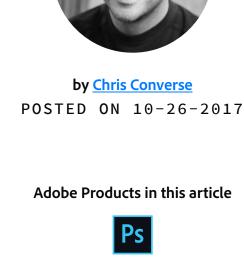

especially when you add image managing a series of assets for different projects across that same team. And considering the fact that branding guidelines change, logos get modified, and the corporate color palette can change with the season — keeping your design team up-todate becomes a nearly impossible task.

It can be quite a challenge to manage a series of creative assets across a design team,

## Creative Cloud Libraries to the rescue.

Keep your team's design assets up-to-date.

the capabilities go far beyond logo files and photos. Library entries can include color swatches, paragraph and character styles, fonts, layer styles and effects, 3D objects and patterns — well, just about anything you use everyday when designing your projects. What makes libraries indispensable is the fact that all of the these creative assets are synchronized across all devices and team members. Create something on your mobile device, and your colleagues have it on their desktop computer. Update a library item after a client

meeting, and everyone on your team has that new creative. A collaborative creative process

Previous version of a corporate logo embedded in a Photoshop document the\_coffee\_house\_hd \

Graphics

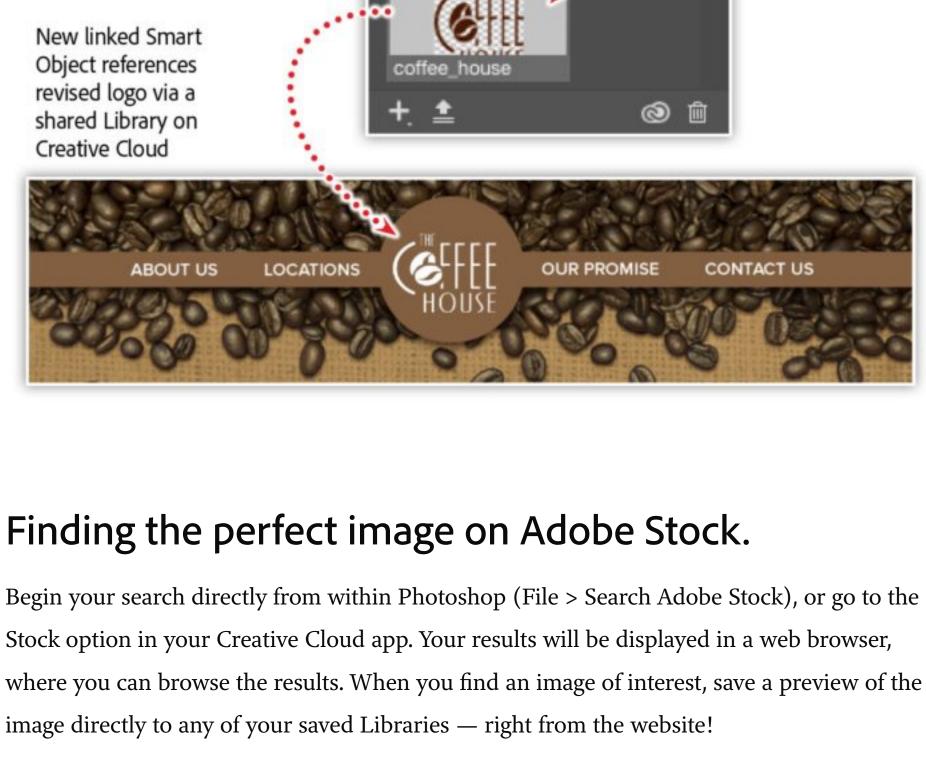

The Stock tab of the

Creative Cloud app

Results displayed

on Adobe Stock

website

Preview, or licensed images,

Convert to Smart Object Reveal in Finder

Update All Modified Conten

The logo layer is now linked,

**ABOUT** 

LOCATIONS

OUR PROMISE

can be saved directly to Stock Templates The Coffee House your Library

downlo

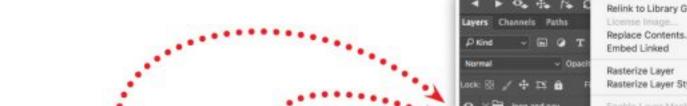

Rasterize Layer Style Create Clipping Mask Clear Layer Style Right-click logo layer in Photoshop, choose Relink to Library Graphic

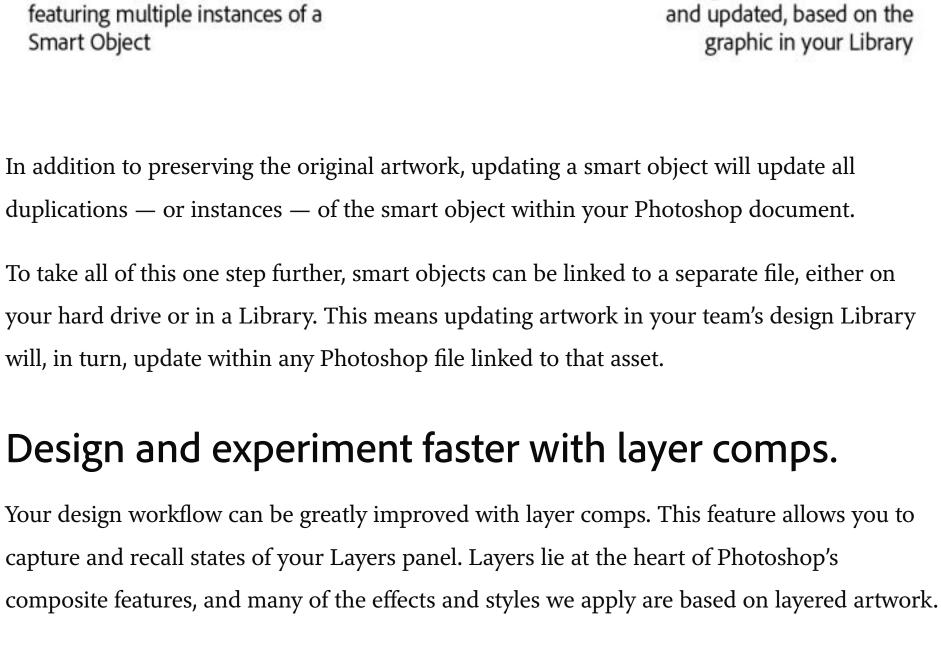

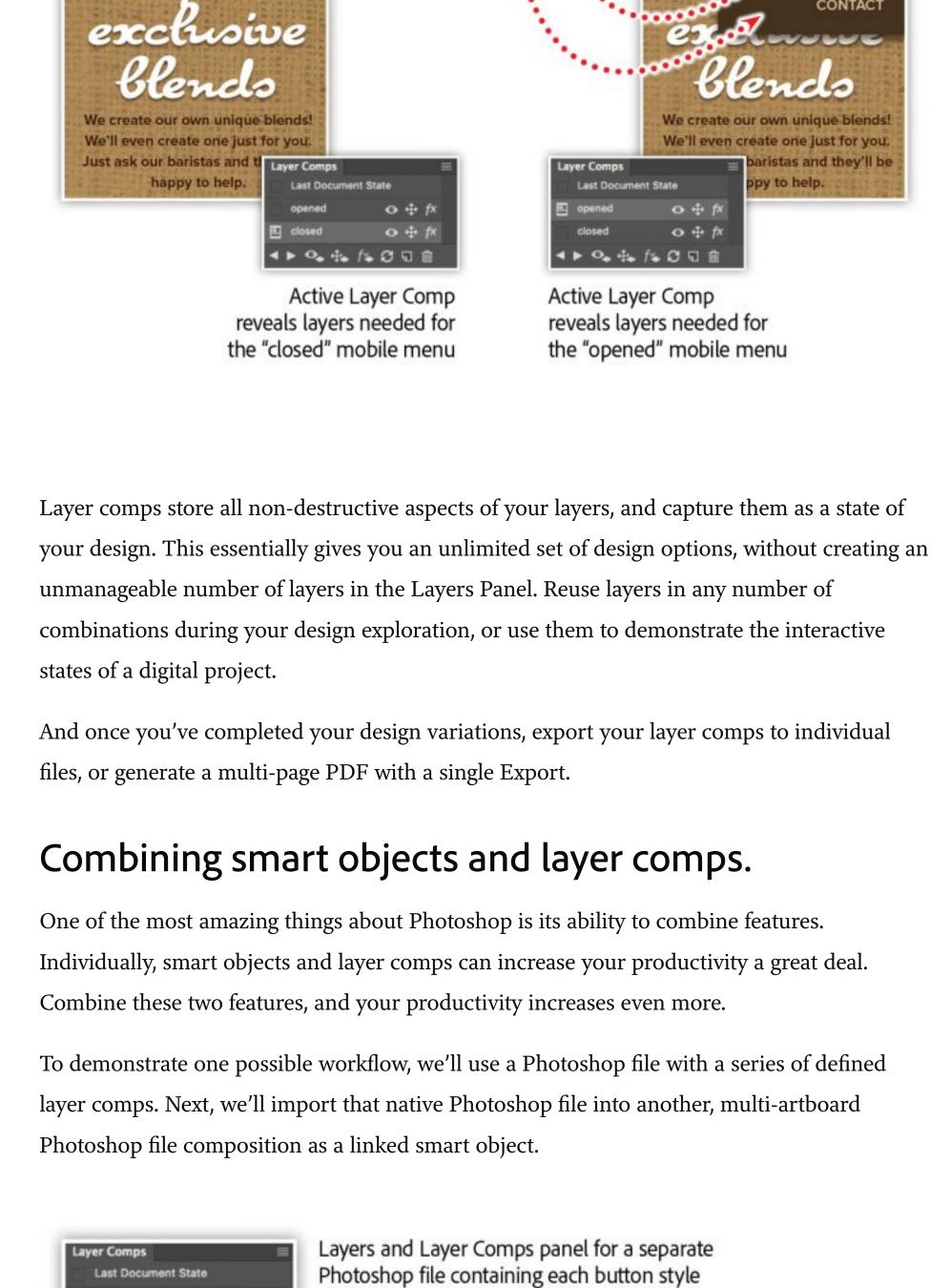

**SEE FULL LIST** 

**ORDER PICKUP** 

**SEE OUR HOUSE** 

**SEE FLAVORS** 

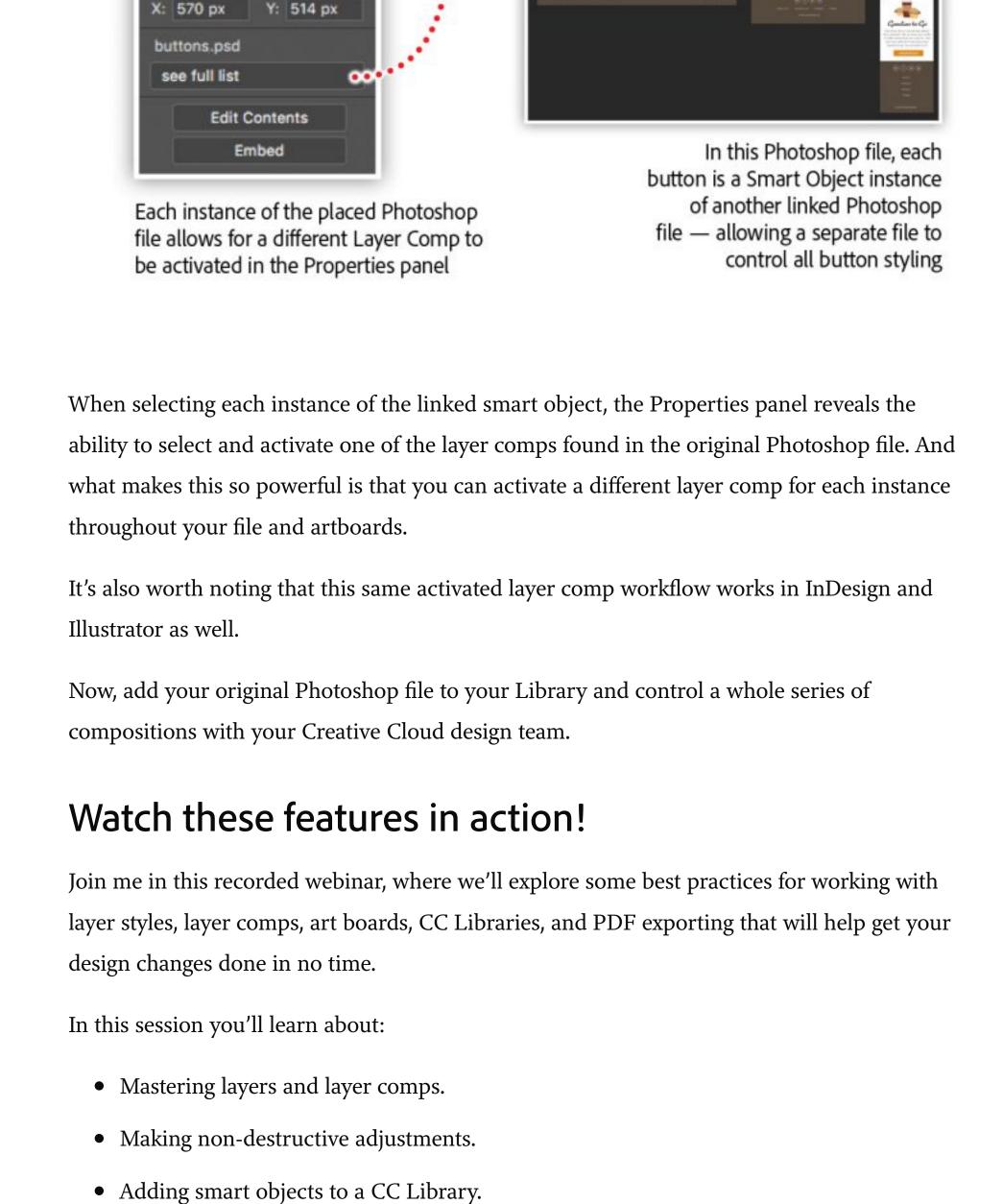

Topics in this article CREATIVITY DESIGN

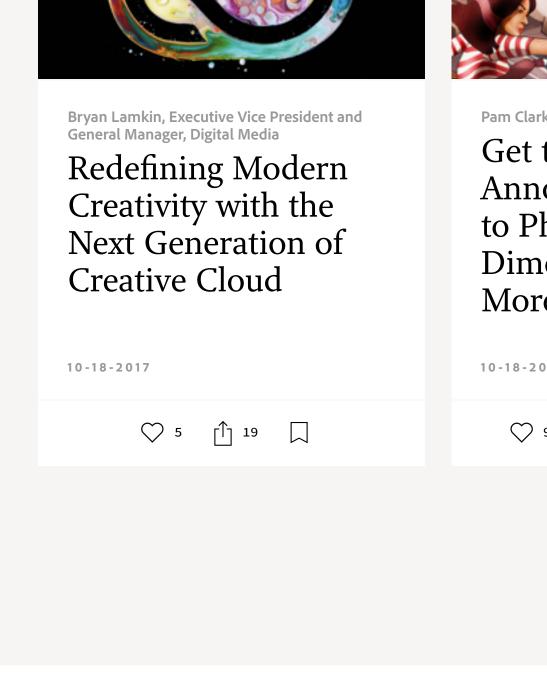

Next >

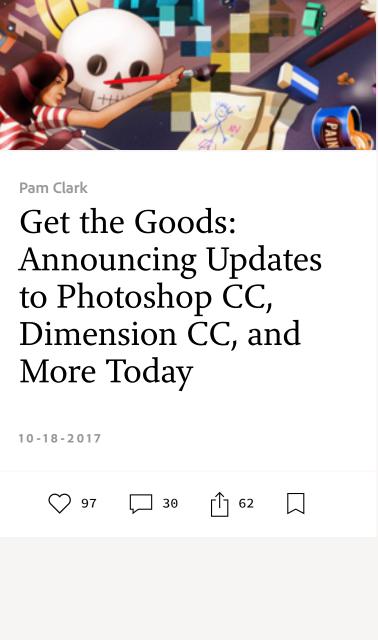

Recommended Articles

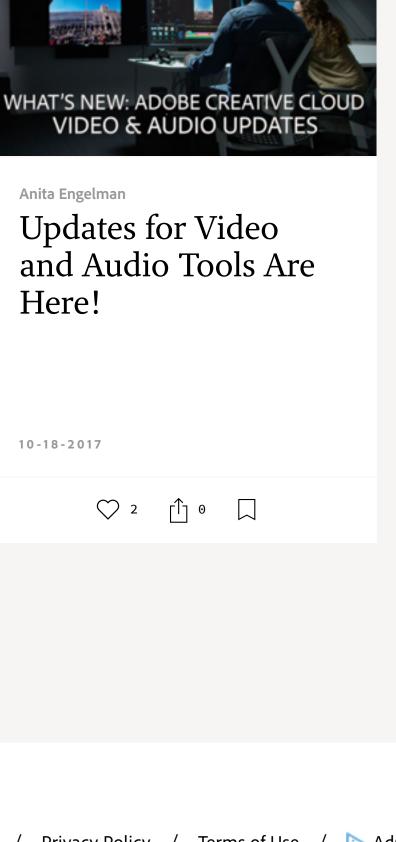

VIDEO & AUDIO

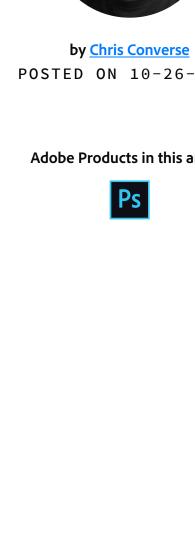

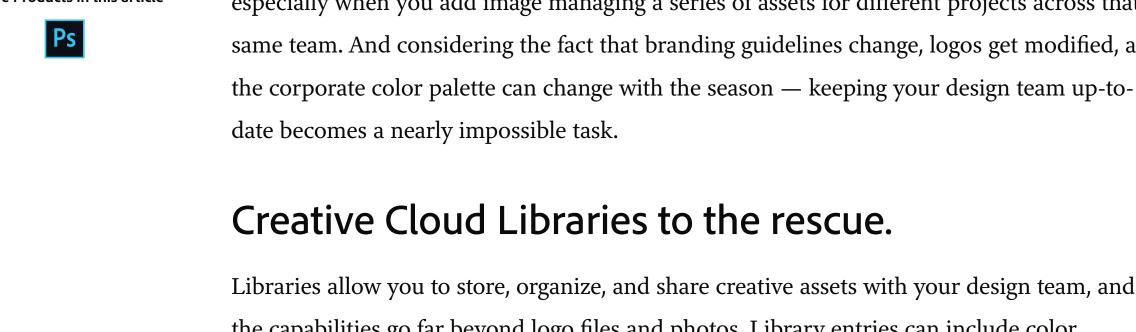

becomes a reality with libraries.

atte coffee on wood with space. Standard license Save Preview to Computer

Save to library Save to Com Add library This integration between the web services and your Creative Cloud account provides the fastest and most efficient workflow for you and your design team.

Smart objects get even smarter. The moment you consider scaling, adjusting, or duplicating a layer, convert that layer into a smart object. This feature allows you to encapsulate the original artwork and protect it from manipulations you perform in Photoshop. This means you can always revert the artwork back to its original state. What's more, when you duplicate a smart object, it has minimal effect on your file size — as opposed to duplicating a traditional layer.

featuring multiple instances of a

Artboard layouts in Photoshop

Layers panel containing artwork for all interactive states of the small screen design ABOUT LOCATIONS OUR

O Color Overlay

Properties

W: 200 px

Linked Smart Object

H: 40 px

• Creating multiple designs within a single Photoshop file.

*Adobe Creative Cloud e-learning series:* 

Work smarter, not harder, with Adobe Photoshop CC

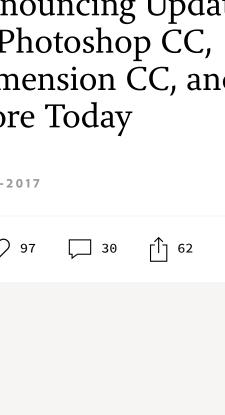

5 MIN READ

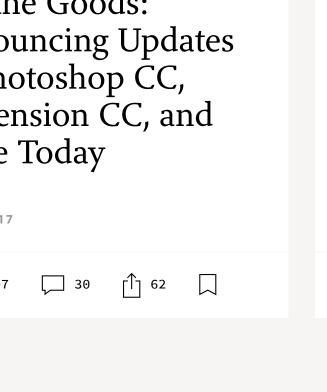

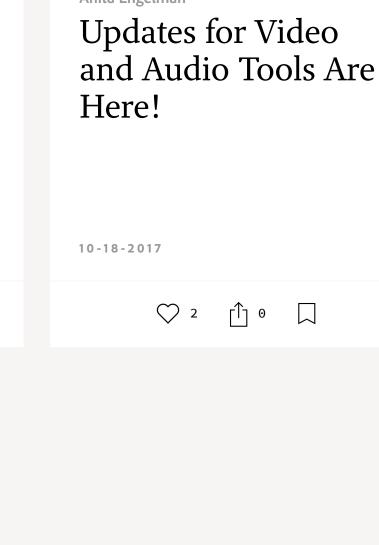

018 Adobe. All rights reserved.

Prev